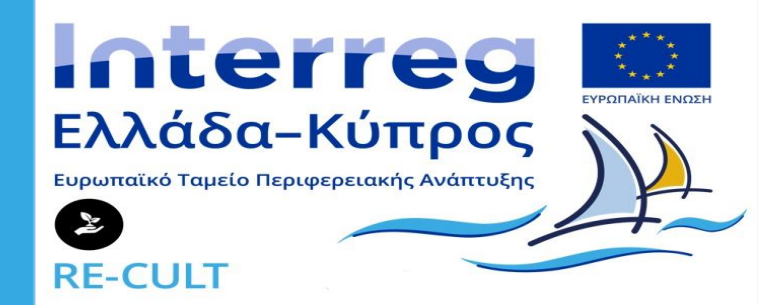

## ΔΕΣΜΟΙ ΑΝΑΠΤΥΞΗΣ

## **Video Editing (Software & Βασικά Εργαλεία) Προπαραγωγή**

**Κωνσταντίνα Μουλλωτού - Αρχαιολόγος**

**Συγχρηματοδοτείται από την Ευρωπαϊκή Ένωση (ΕΤΠΑ) και Εθνικούς πόρους της Ελλάδας και της Κύπρου**

# Μεθοδολογία επιλογής software

- Έρευνα και επιλογή καλύτερου επί πληρωμής video editing software (σχέση ποιότητα -τιμής)
- Δοκιμαστική χρήση του καλύτερου επι πληρωμής software κατεβάζω το trial
- Κατεβάζω ένα -ένα τα δωρεάν software (όσα πιθανόν να είναι κατάλληλα για το σκοπό μας, παρουσιάζονται στην παρούσα παρουσίαση)
- Εξετάζω ποιά είναι τα βασικά εργαλεία τους
- Δοκιμάζω τα εργαλεία που πιστεύω ότι θα είναι χρήσιμα για την αποτύπωση της Άυλης (με βάση tutorials)
- Έλεγχος για τα βασικά μειονεκτήματα βάσει της δοκιμαστικής χρήσης αλλά και σχόλια άλλων χρηστών
- Καταγραφή βασικών χαρακτηριστικών, εργαλείων και μειονεκτημάτων για κάθε software
- Δημιουργία πίνακα με απαιτούμενα χαρακτηριστικά που απαιτούνται για την αποτύπωση της Άυλης
- Έμφαση και έρευνα για ζητήματα ανάλυσης
- Επιλογή των επικρατέστερων software για την αποτύπωση της Άυλης (βάσει της δοκιμαστικής χρήσης, των εργαλειών τους και την ανάλυση – σε σχέση πάντα με τα απαιτούμενα χαρακτηριστικά για την αποτύπωση της Άυλης) -> Σε συγκριτικό πίνακα για να είναι εφικτή η τελική επιλογή

## Σύγκριση των video editing software (επί πληρωμής)

Προτείνεται η αγορά του **VideoStudio Ultimate 2020** επειδή από τα software με one time payment είναι το πιο οικονομικό και επομένως θα μπορούν να αγοραστούν άδειες

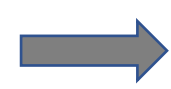

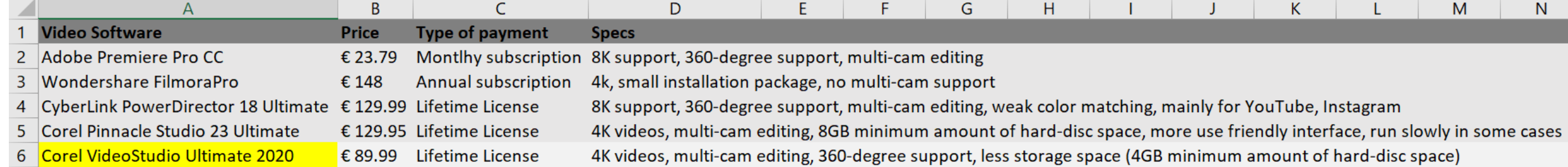

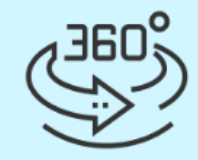

HD, 4K & 360 video editing

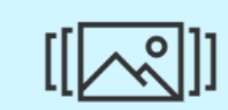

Templates & overlays

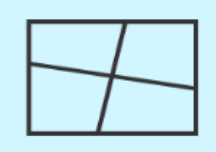

**ULTIMATE ONLY** 

**Custom Split screen videos** 

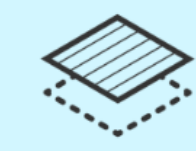

Chroma key/Green screen

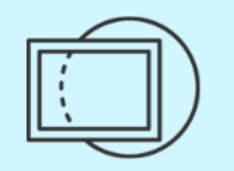

**ULTIMATE ONLY Video masking** 

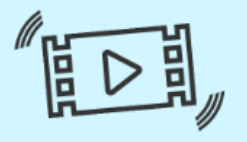

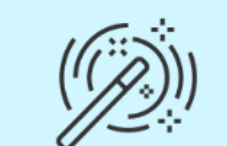

**ULTIMATE ONLY** Stabilize video (proDAD Mercalli)

**Color & lens correction** 

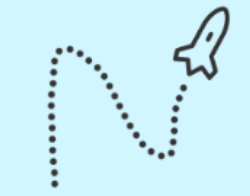

**Customize motion** 

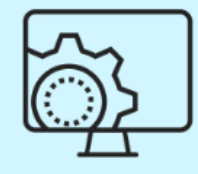

**Smart Proxy editing** 

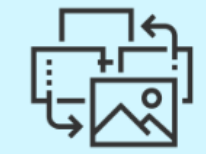

**Batch processing** 

VideoStudio Ultimate 2020 –Corel Βασικά Εργαλεία

### **VideoStudio Ultimate 2020 –Corel Βασικά Εργαλεία**

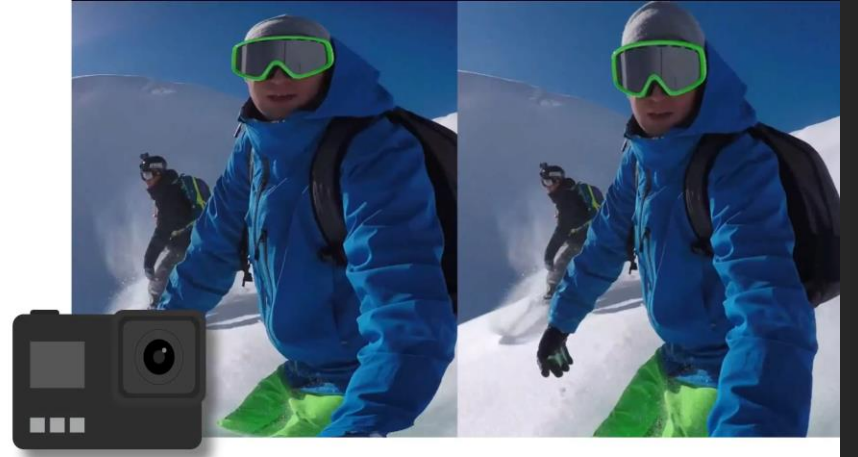

1. Action Camera Correction Remove the distortion or fisheye effect captured by wide angle or action cameras such as GoPro

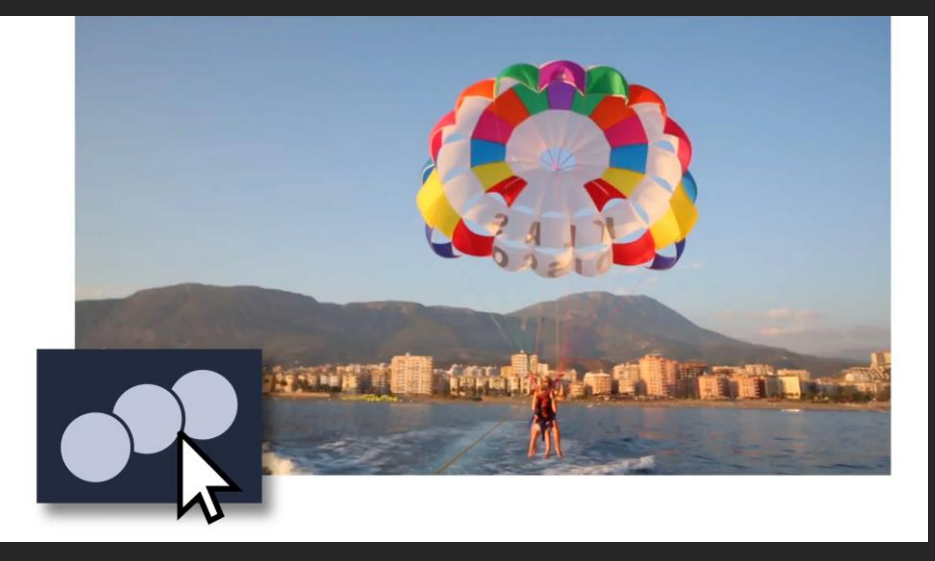

**2. Motion Tracking**

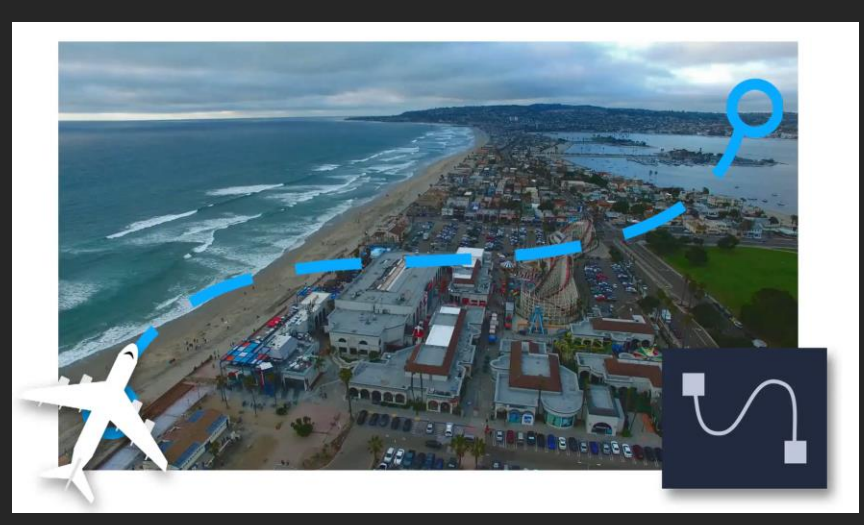

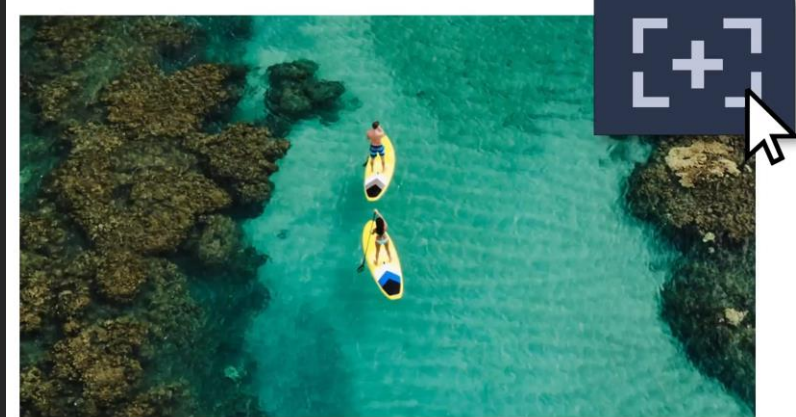

**3. Emphasize critical moments by panning and zooming** 

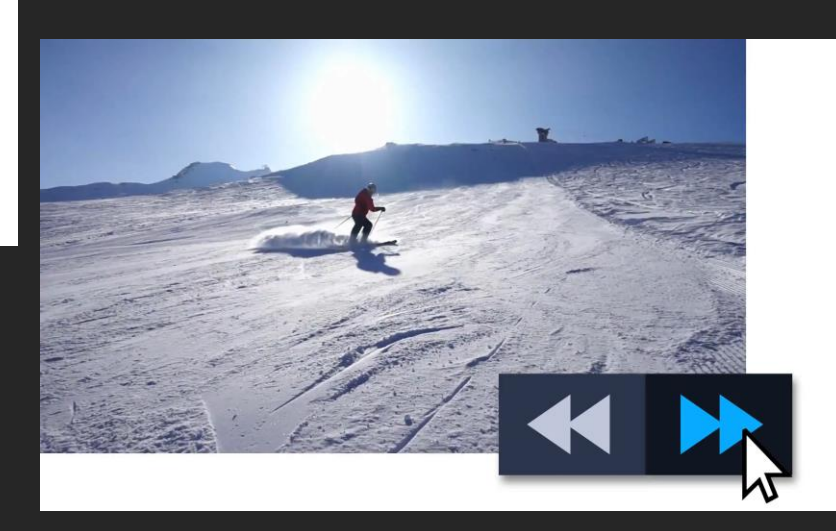

**4. Custom Motion Paths 5. Fast and Slow Motion Videos**

**VideoStudio Ultimate 2020 –Corel Βασικά Εργαλεία**

## Motion tracking

**KKINDER** 10000808  $,00.00:10.00$ 00001116  $\overline{\phantom{a}}$ 四 凹 Tracker<sup>()</sup> 内元

**Track Motion** 

**Track Motion dialog box** 

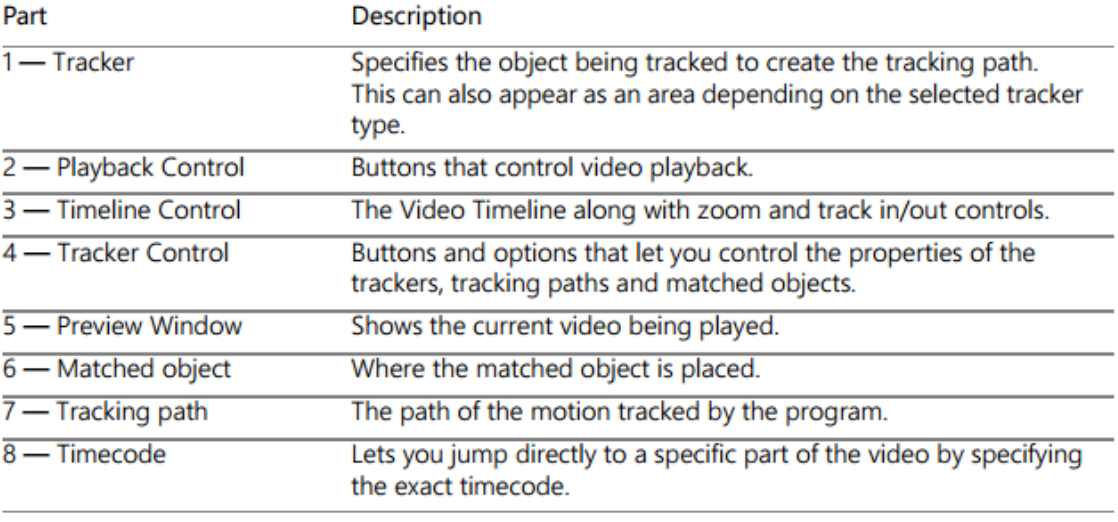

• Tracking motion

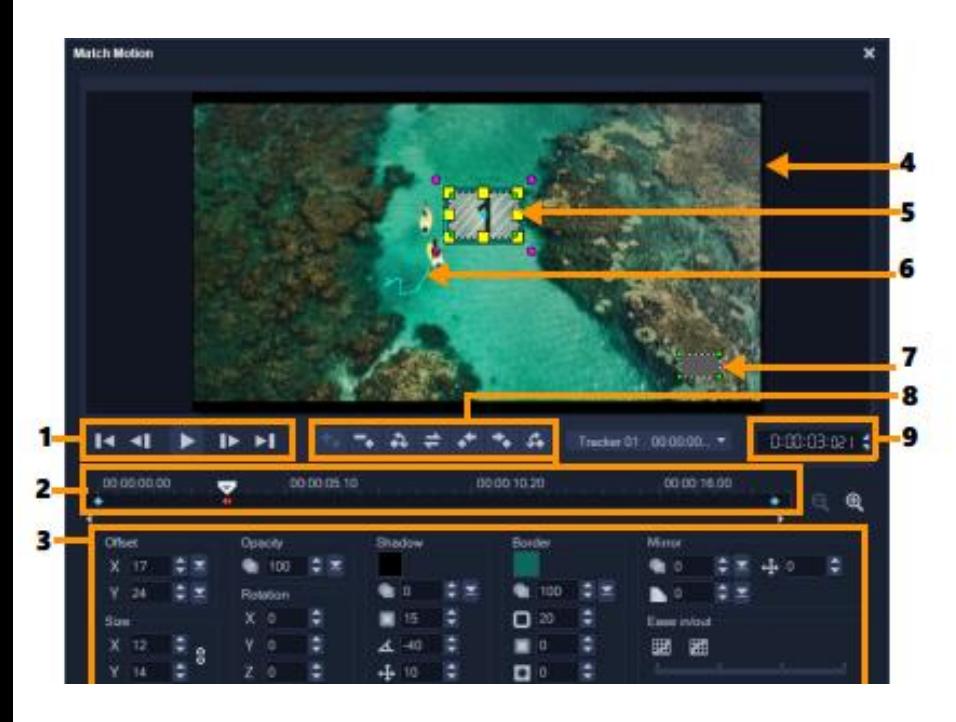

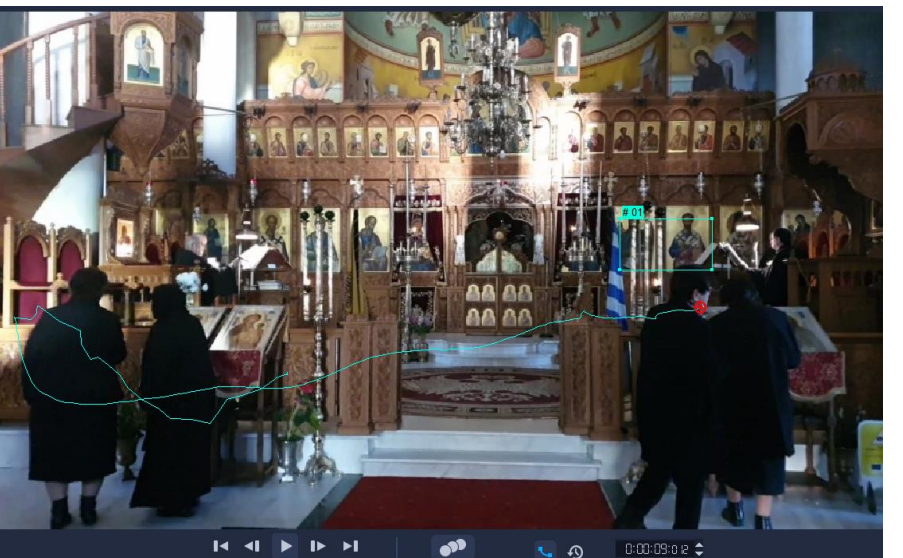

**VideoStudio Ultimate 2020 –Corel Βασικά Εργαλεία**

# Motion tracking

• tracking path

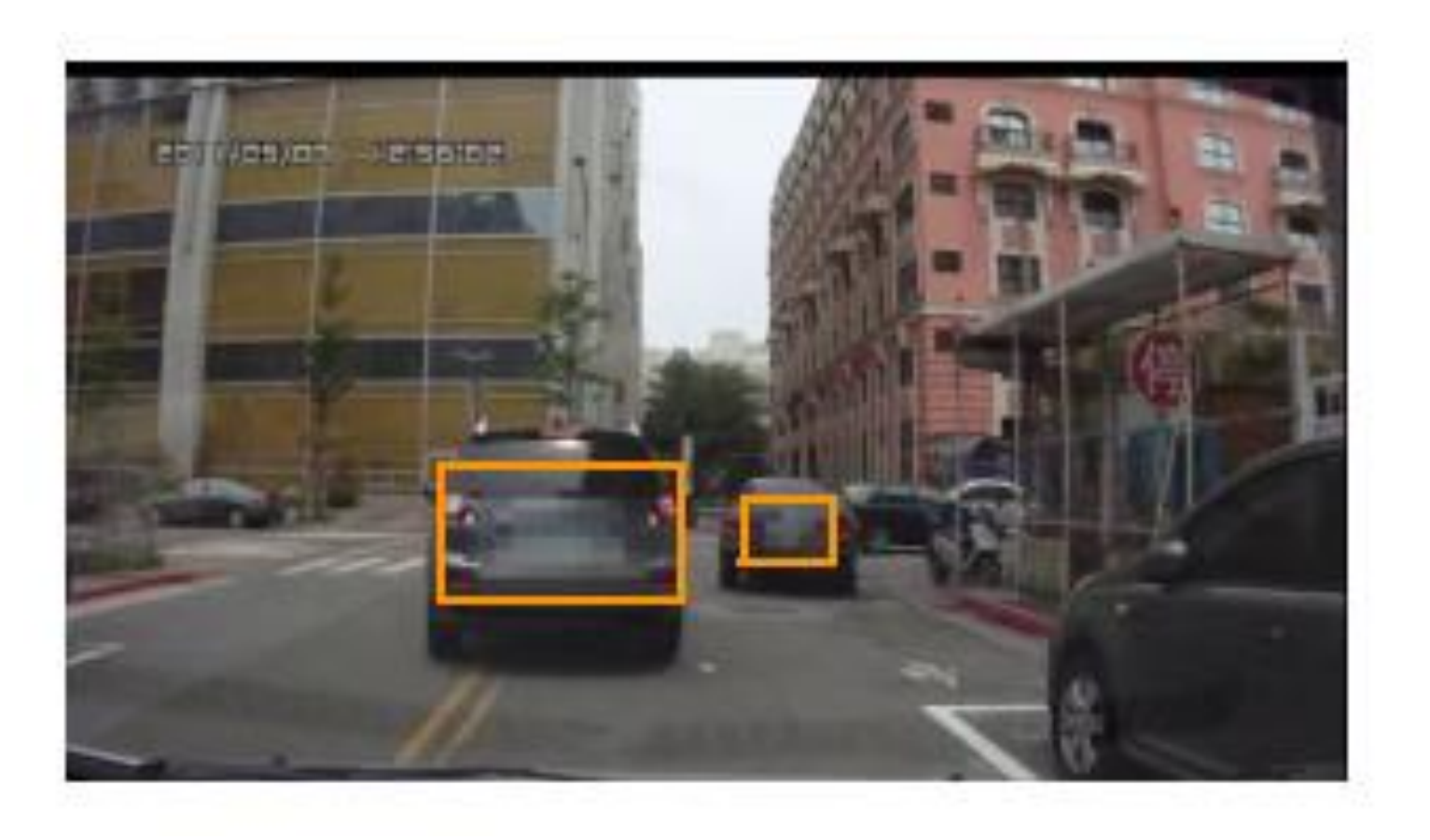

# Motion tracking

**VideoStudio Ultimate 2020 –Corel Βασικά Εργαλεία**

• Blur

# Μειονεκτήματα VideoStudio Ultimate

• Το motion path ενώ στην προεπισκόπηση είναι ορατό, δεν εμφανίζεται κατά το export. Το motion tracking ωστόσο λειτουργεί κανονικά.

### **VideoStudio Ultimate 2020 – LAYOUT & BASIC TOOLS (video)**

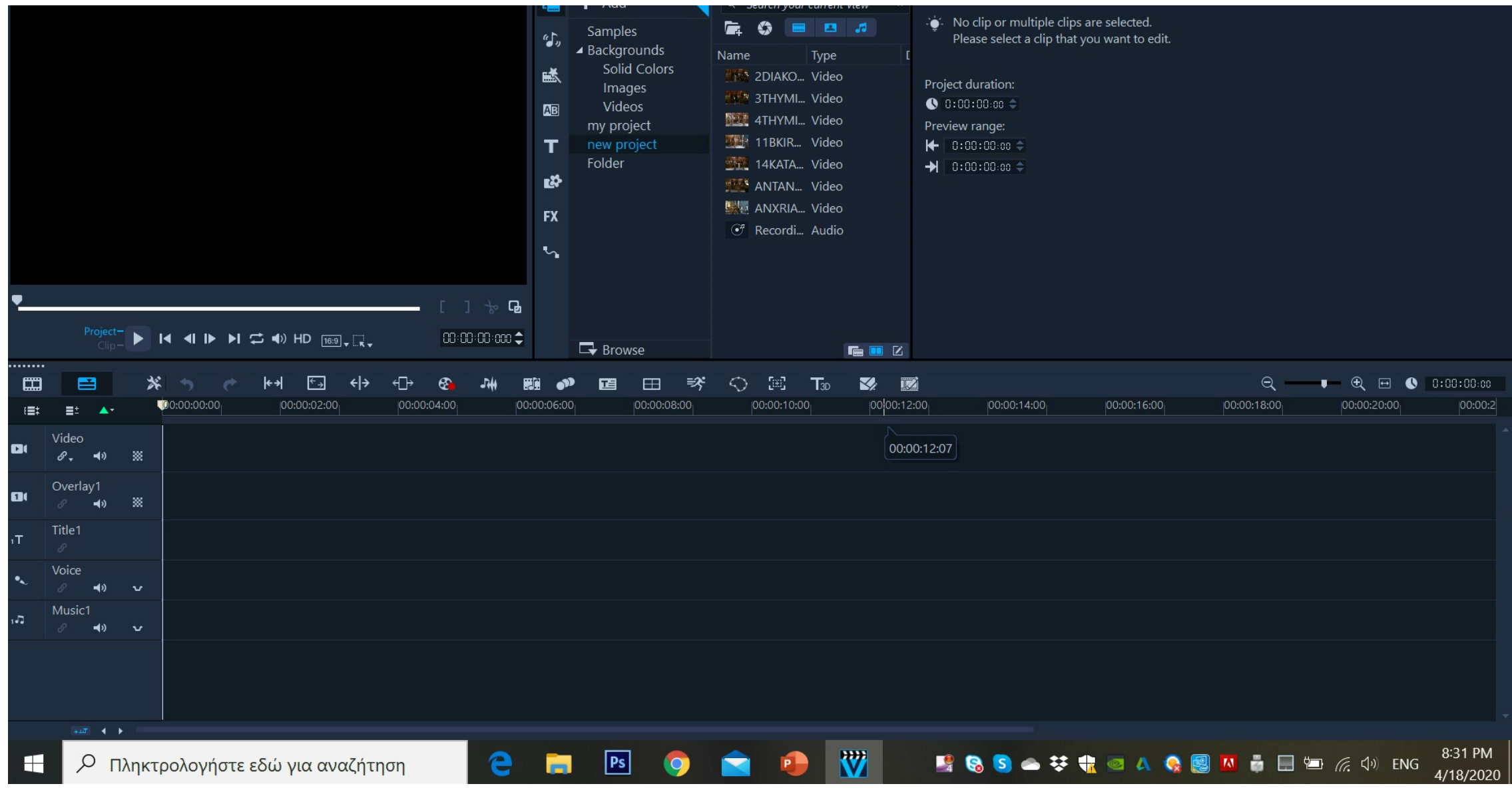

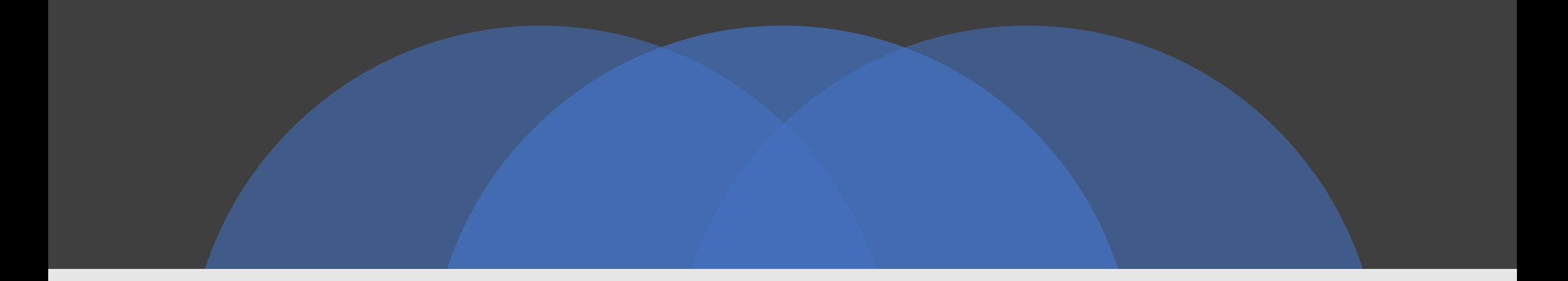

# Δωρεάν Video Editing Software

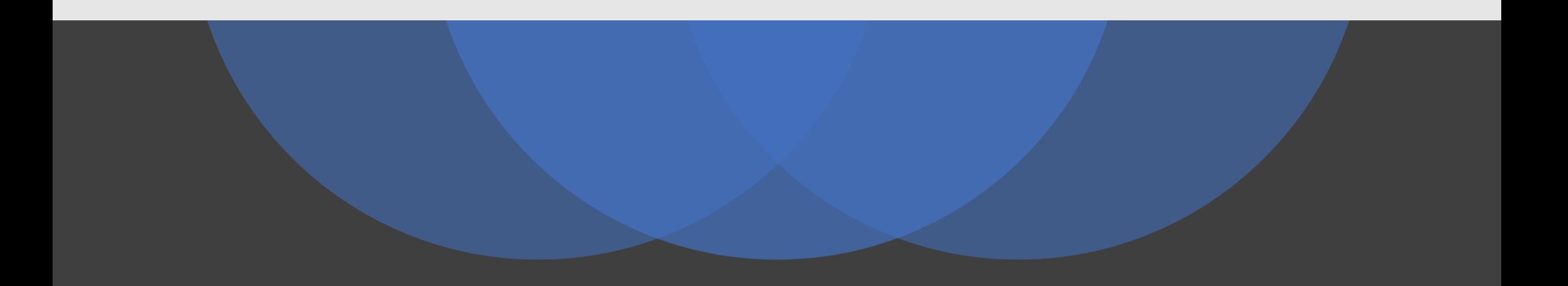

## A) OpenShot Video Editor (free)

- **Μειονεκτήματα (και βάσει άλλων χρηστών)**
- Όχι multicam support
- Όχι motion tracking
- Για τίτλους πρέπει να κατεβεί το Blender
- Όχι βολικό layout (συνεχόμενο zoom in & out για να τα επεξεργαστείς τα βίντεο)
- Πολύ δύσκολο να γίνει split του βίντεο με ακρίβεια. (σημαντικό μειονέκτημα π.χ. στην ενσωμάτωση ήχου πρέπει να συμβαδίζει ακριβώς με το βίντεο ή όταν θέλεις να αναπαράγονται την ίδια ώρα 2 ή περισσότερα tracks).
- **Χαρακτηριστικά**
- 4K support
- Trim & Slice
- Slow Motion & Time Effect
- Unlimited tracks / layers
- Video transitions
- Title templates
- Digital video effects
- Etc…

### **OpenShot Video Editor – LAYOUT & BASIC TOOLS (video)**

#### 鑍 F **RE**

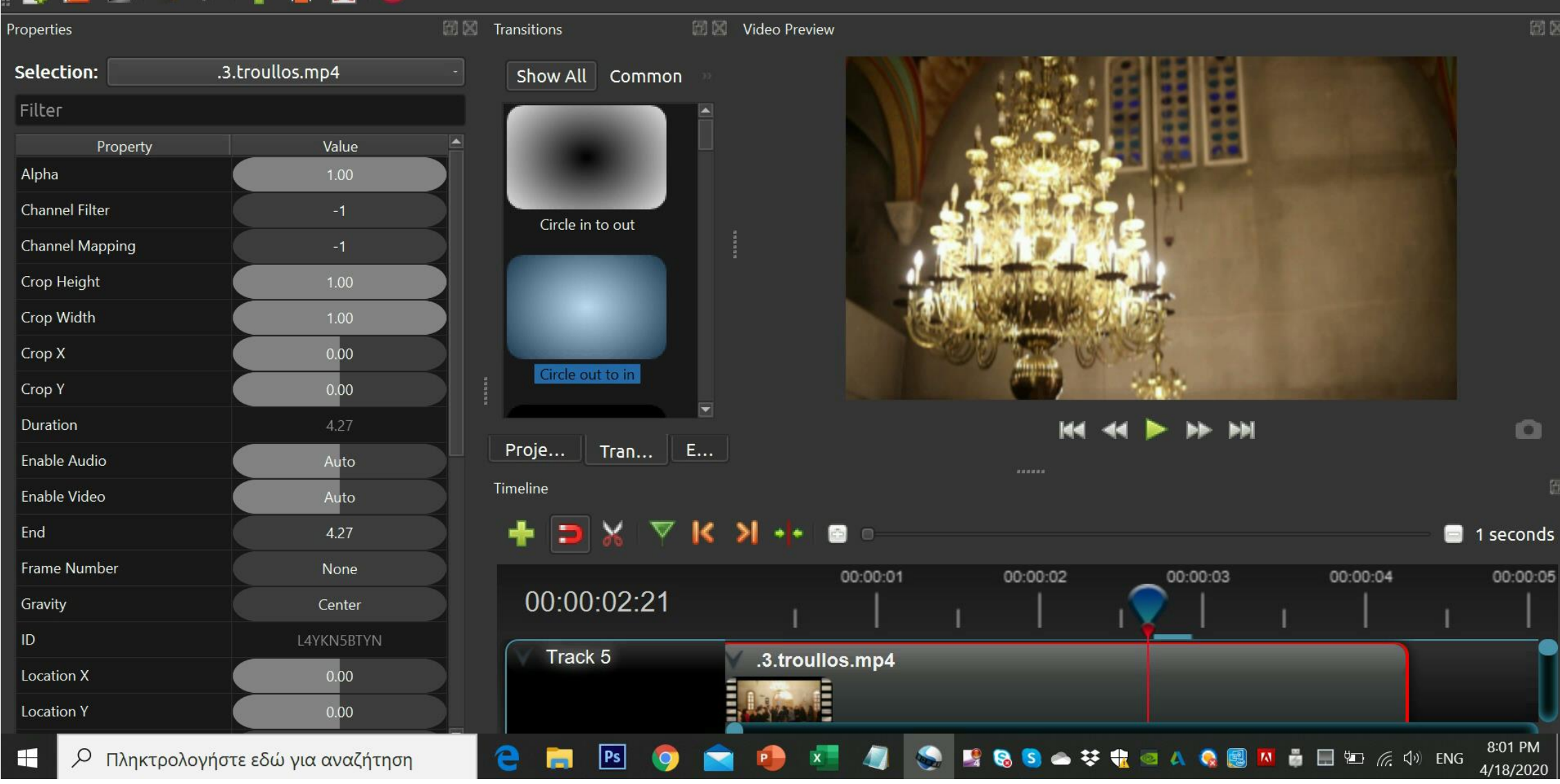

# (B) Shotcut (free)

### **Χαρακτηριστικά Μειονεκτήματα**

- $\checkmark$  Wide format support
- $\checkmark$  Multiple audio features
- $\checkmark$  Video effects
- $\checkmark$  Editing features
- $\checkmark$  Cross-platform
- $\checkmark$  Codec independent
- $\checkmark$  Display and monitoring
- $\checkmark$  Hardware support

- Πολύ αργό
- Όχι user-friendly layout (πρέπει συνεχώς να κάνεις minimize/maximize τα διάφορα παράθυρα εργασίας, ιδιαίτερα δύσκολο όταν πρόκειται να προστεθούν πολλά clips στο timeline)
- To text προστίθεται σαν φίλτρο -> σημαντικό ελάττωμα διότι για να ελέγξεις πότε θα εμφανίζεται το κείμενο, πρέπει να δημιουργήσεις διάφορα clips, π.χ. αν θες ο τίτλος να εμφανίζεται στα πρώτα 5 δευτ. και το clip διαρκεί 10 δευτ. πρέπει να κάνεις split το βίντεο.
- Όχι multicam support
- Ελάχιστες επιλογές για annotation
- Όχι Split screen tool
- Πολύ αργό rendering και export

### **Shotcut – LAYOUT & BASIC TOOLS (video)**

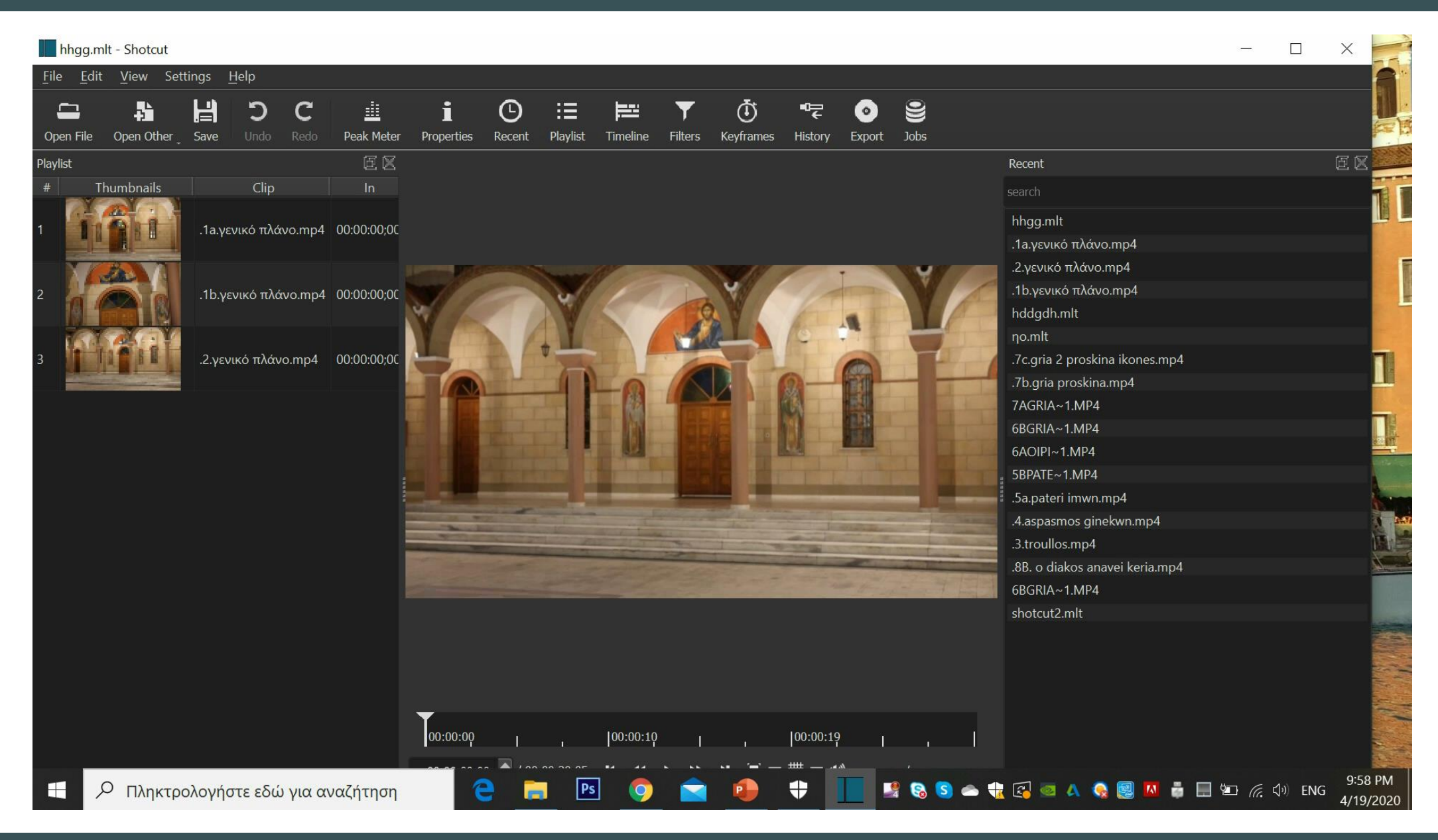

# (Γ) DaVinci Resolve 16 (free)

#### **Χρήσιμα χαρακτηριστικά:**

- Nέα cut page (edit and trim without zooming and scrolling)
- Stabilization
- Γρήγορο import
- Γρήγορο export
- κ.ά.

#### **Μειονεκτήματα:**

- Σχεδιασμένο κυρίως για color correction
- up to 3840 x 2160 Ultra HD
- Όχι noise reduction
- Όχι motion blur effect
- Όχι lens correction
- Όχι motion tracking
- Κάποια MP4 δεν μπορούν να εισαχθούν στο Davinci Resolve (για GοPro 8 -> convert 4K H.265 to DaVinci Resolve friendly codec like DNxHD MOV or ProRes MOV)
- Καθυστέρηση στην προεπισκόπηση
- αρκετά crashes (ίσως ευθύνεται ο Η/Υ)

### **DaVinci Resolve 16 – LAYOUT & BASIC TOOLS (video)**

![](_page_16_Figure_1.jpeg)

Απαιτούμενα χαρακτηριστικά & εργαλεία για αποτύπωση Άυλης

![](_page_17_Picture_103.jpeg)

Σύγκριση επικρατέστερων video editing software για την αποτύπωση της Άυλης

- Βάσει των προδιαγραφών των video editing software που περιγράφονται στην παρόυσα παρουσίαση (αλλά και άλλων που δεν κρίθηκε αναγκαίο να παρουσιασθούν) και έχοντας ως γνώμονα τα απαιτούμενα εργαλεία για την αποτύπωση της ΑΠΚ, τα δύο επικρατέστερα video editing software είναι:
- **1) VideoStudio Ultimate 2020**
- **2) DaVinci Resolve 16**

### **Ακολουθεί συγκριτικός πίνακας ->**

## Συγκριτικός Πίνακας • **VideoStudio Ultimate 2020 VS DaVinci Resolve 16**

![](_page_19_Picture_9.jpeg)

# GoPro Hero 8 - Αναλογίες οθόνης 16:9 & 4:3 (resolution, pixels, codec)

### **HERO8 Black Video Settings and Resolutions (16:9)**

![](_page_20_Picture_23.jpeg)

### **HERO8 Black Video Settings and Resolutions (4:3)**

![](_page_20_Picture_24.jpeg)

https://community.gopro.com/t5/en/HERO8-Black-Video-Settings-and-Resolutions/ta-p/398717#

## VideoStudio Ultimate & DaVinci Resolve import issues

### **GoPro 8 Hero** 4K videos:

- -> μέχρι 4000 x 3000 4K (16:3)
- -> σε μορφή κωδικοποίησης HEVC (Η.265)
- -> MP4 format

Στο **VideoStudio Ultimate 2020** μπορεί να γίνει import:

- -> μέχρι 4096 x 2304 4K (16:9)
- -> σε ΑVC H.264/MPEG-4

\*\*Επομένως πρέπει να μετατραπούν τα 4K HEVC Videos σε H.264 Codec -> προτείνεται το Handbrake Converter-δωρεάν (περιγράφεται σε άλλο slide πάρακατω)

Στο **DaVinci Resolve 16** μπορεί να γίνει import:

- –> μέχρι 3840 x 2160 Ultra HD (16:9)
- -> δεν υποστηρίζει πολλές μορφές των 4K MP4
- -> καλύτερα import σε DaVinci Resolve codec όπως DNxHD MOV ή ProRes MOV (Μπορεί και H.264 όμως καταγράφονται πολλά προβλήματα βάσει σχολίων από αρκετούς χρήστες)
- \*\* Επομένως πρέπει να μετατραπούν από 4K HEVC σε DNxHD MOV ή ProRes MOV -> Αρκετή έρευνα αλλά δεν βρέθηκε κατάλληλο δωρεάν converter. Προτείνεται το Acrok Video Converter Ultimate (50€- (περιγράφεται σε άλλο slide πάρακατω)

Τελική επιλογή video editing software

Βάσει της δοκιμαστικής χρήσης διαφόρων video editing software και των εργαλειών τους προκύπτει ότι:

- Tο **VideoStudio Ultimate** παρέχει τη δυνατότητα χρήσης περισσότερων εργαλείων που είναι απαραίτητα για την αποτύπωση της Άυλης
- Επίσης παρέχει δυνατότητα εξαγωγής βίντεο υψηλότερης ανάλυσης

# ΑΛΛΑ ΧΡΗΣΙΜΑ ΕΡΓΑΛΕΙΑ

# (A) Handbrake – Video Converter

![](_page_24_Picture_36.jpeg)

# (Β)Acrok Video Converter Ultimate

- Για τη μετατροπή των βίντεο της GoPro σε codec αναγνωρίσιμο από το VideoStudio Ultimate προτείνεται στο προηγούμενο slide το Handbrake το οποίο είναι δωρεάν. Εάν ωστόσο παρουσιαστεί οποιοδήποτε πρόβλημα κατά τη χρήση του προτείνεται η αγορά του Acrok (γύρω στα 50 ευρώ).
- Επίσης προτείνεται σε περίπτωση που τελικά γίνει χρήση του DaVinci Resolve.

![](_page_25_Picture_3.jpeg)

![](_page_26_Figure_0.jpeg)

### Αρνητικά

- **Πολύ λίγα tutorials**
- **Οι διάφορες επεμβάσεις στα βίντεο αποθηκεύονται μόνο εάν πρόκειται για δύο οθόνες αναπαραγωγής που προβάλλονται ταυτόχρονα.**
- **Δεν δουλεύει καλά σε Windows 10**
- **Ενώ λέει ότι υποστηρίζει MP4 στην πράξη δεν ισχύει.**
- **Όταν στο παράθυρο αποθήκευσης επιλέγεις Combine video and key images data into the file αποθηκέυει μόνο σε MKV**
- **Προβλήματα στη λειτουργία του slow motion.**
- **Δεν αναπαράγει ήχο**
- **Το tracking γίνεται μόνο με γραμμή**
- **Το tracking γίνεται frame by frame**
- **Όχι δυνατότητα tracking & zoom μαζί**

### **Βασικά χαρακτηριστικά**

- Support: AVI, MPG, MOV, WMV, MP4, FLV, 3GP, MKV, VOB, MOD, TOD
- Compare and synchronize
- Zoom
- **Slow Motion**
- **Overlay**
- **Text**
- Other annotation (labels, numbers, lines, images, spotlight, scatter plot, etc..)
- **Chronometers**
- **Motion tracking**

![](_page_26_Picture_22.jpeg)

Ποιά εργαλεία του kinovea θα μπορούσαν να χρησιμοποιηθούν για την Άυλη;

- Για path tracking (διαγραφή πορείας με γραμμή) (αν δεν λειτουργεί αυτό του VideoStudio)
- ➢*Προσοχή: πρέπει να είναι σε όλα τα frames στο σωστό σημείο το cross mark (ελέγχεται manually).*
- Annotation images (μπορεί να χρησιμοποιηθεί κύκλος, scatter plot κλπ.)

![](_page_27_Picture_4.jpeg)

![](_page_27_Picture_5.jpeg)

![](_page_27_Picture_6.jpeg)

# (Δ) Tracker Video Analysis

Βασικά χαρακτηριστικά:

- Autotracker
- Υποστηρίζει: MOV, AVI, FLV, MP4, WMV
- Δημιουργία path
- κ.ά..

Αρνητικά:

- Εξαιρετικά αργό με μεγάλα αρχεία (import/export και προεπισκόπηση).
- Έλεγχος frame by frame (πολύωρη διαδικασία)

![](_page_29_Picture_0.jpeg)

Ο Πληκτρολογήστε εδώ για αναζήτηση

4/25/2020

# Kinovea & Tracker

Και τα δύο software είναι ειδικά σχεδιασμένα να αναλύουν σε βάθος την κίνηση (ταχύτητα, μοίρες, μέτρα κλπ.).

Μπορούν ωστόσο να αξιοποιηθούν για motion tracking χωρίς τις διάφορες μετρήσεις για την αποτύπωση της Άυλης.

Είναι όμως εξαιρετικά χρονοβόρα η διαδικασία.

# (E) Timer bar (δημιουργία του στο PowerPoint) • **Χρήση του PowerPoint για**

![](_page_31_Picture_1.jpeg)

**δημιουργία timer bar (***βλέπε πρόχειρο βίντεο δίπλα***)**

**-> θα αναπαράγεται κατά τη διάρκεια του ντοκιμαντέρ, παράλληλα με τις άλλες οθόνες αναπαραγωγής, αν και εφόσον έχουμε παράλληλη δράση ατόμων καταδεικνύοντας ανά λεπτό ποιά πρόσωπα συμβάλλουν στην διεξαγωγή του δρώμενου (ενσωμάτωση χρονόμετρου).**